## **Quick Help for Web Map**

- **1)** To open **legend** click on double arrows in upper left of map. Click boxes to turn layers on/off. To view symbols click on arrow on right of legend.
- **2)** To view basemaps such as imagery or USGS topographic maps, click on button with 4 boxes. Turn off Oil and Gas Unit, Land Mangement and USGS National Map layers and select basemap layer.
- **3)** Click on a feature to see a popup record describing content. Numbers tell how many records were found. Click arrow to see additional records.

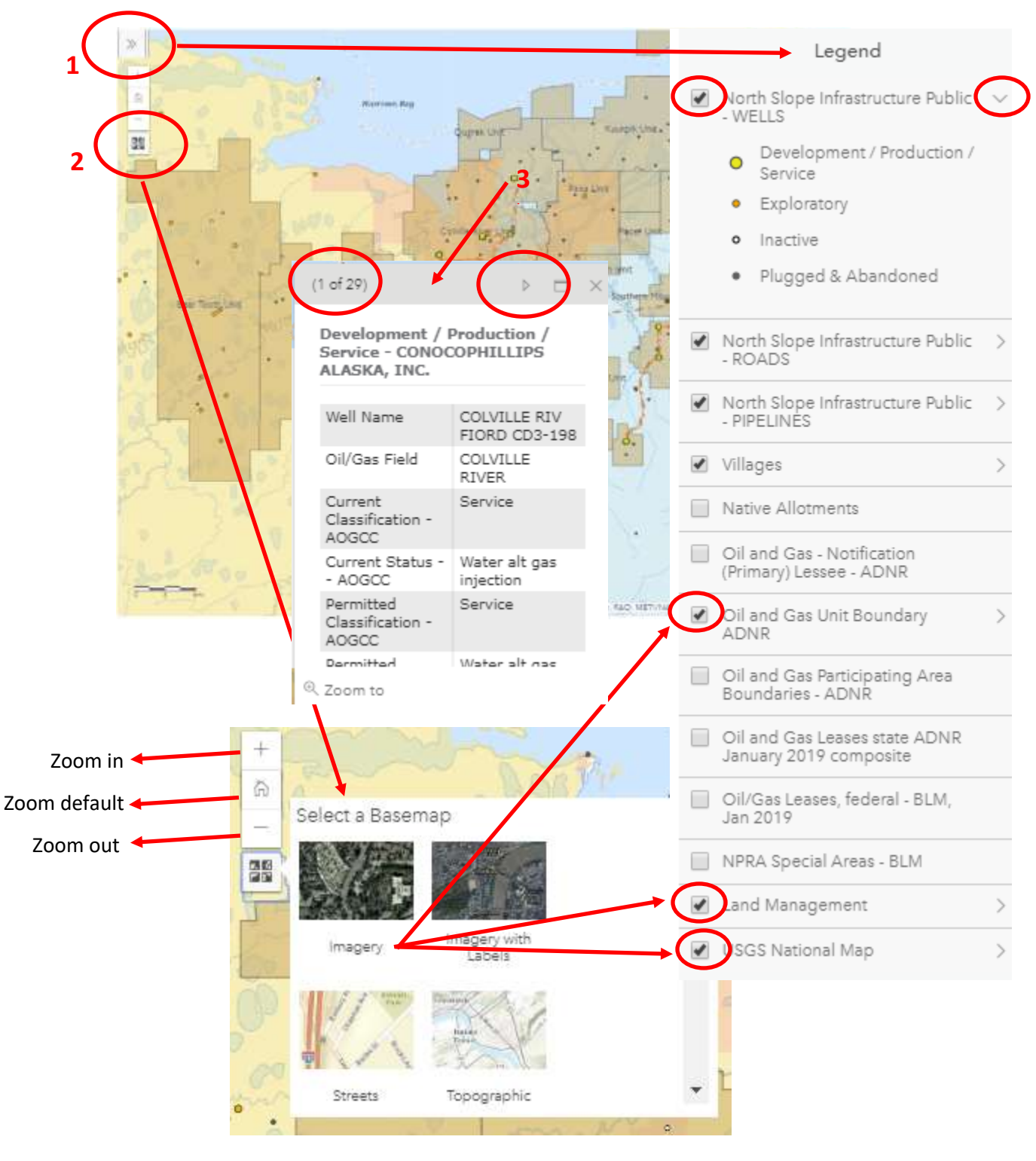